# **GRAVITAČNÍ SÍLA A HMOTNOST TĚLESA**

**Vzdělávací předmět:** Fyzika

**Tematický celek dle RVP:** Pohyb těles. Síly

**Tematická oblast**: Pohyb a síla

**Cílová skupina**: Žák 7. ročníku základní školy

**Cílem pokusu je sledování změny velikosti gravitační síly působící na těleso v gravitačním poli Země v závislosti na změně hmotnosti tělesa, odvození jejich vzájemné závislosti z grafického výsledku měření a výpočet hodnoty veličiny** *g***.**

# **POMŮCKY**

Počítač, USB modul USB – 200, senzor síly NUL – 211, stojan, držák, závěsná miska, závaží (100 g, 200 g, 200 g, 500 g)

# **NASTAVENÍ MĚŘICÍHO ZAŘÍZENÍ 3 min**

ťò,

 $E_{\rm s}$ 

- **1.** K počítači připojíme pomocí kabelu modul USB.
- **2.** K modulu USB připojíme senzor síly (dále jen siloměr).
- **3.** Spustíme program *Neulog*.
- **4.** Klikneme na ikonu *Hledat čidla*.
- **5.** Klikneme na ikonu *Pokus s připojením*.

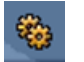

 $\sqrt{\mathbb{Q}^3}$ 

**6.** V *Okno modulu* klikneme na *Nastavení modulu*.

#### Záložka *Volby*:

- ponecháme nastavení *Graf*
- vybereme rozsah *50 N*
- nastavíme měření síly se zavěšeným siloměrem

#### Záložka *Graf*:

- nastavíme *Y max* na hodnotu *11*
- nastavíme *Y min* na hodnotu *– 1*
- nastavíme *Pozice osy Y* na hodnotu *0*

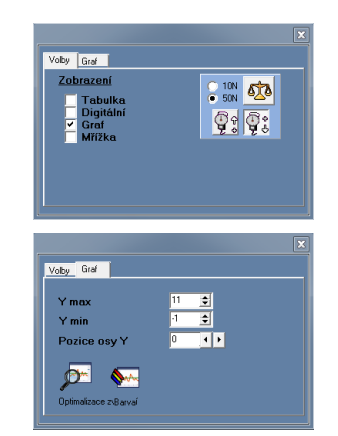

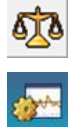

Dialogové okno prozatím neuzavíráme z důvodu kalibrace siloměru.

**7.** Klikneme na ikonu *Nastavení pokusu*.

#### Záložka *Volby*:

- potvrdíme zaškrtávací pole *Tabulka*
- ponecháme nastavení *Graf*, *Délka trvání pokusu*  i *Vzorkování*

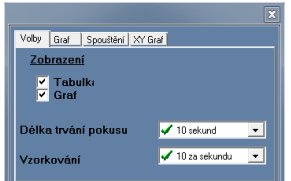

Tabulka

Vzorky Síla 1 [N] Hmotnost [kg]

Dialogové okno prozatím neuzavíráme z důvodu správného nastavení osy *x* (*Hmotnost* místo *Vzorky*), což je možné až po ukončení všech měření pokusu.

**8.** V okně *Tabulka* přepíšeme název sloupce *Ručně nastavené hodnoty* na *Hmotnost [kg].*

# **PŘÍPRAVA A SESTAVENÍ POKUSU 2 min**

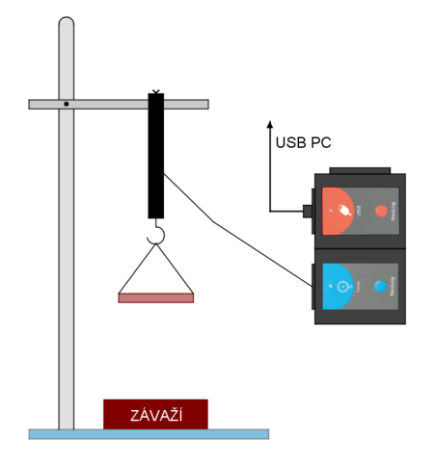

- **1.** Siloměr řádně upevníme k držáku stojanu. Na háček siloměru zavěsíme závěsnou misku.
- **2.** Provedeme kalibraci siloměru.

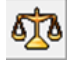

### **REALIZACE POKUSU 10 až 15 min**

**1.** První měření síly provedeme pro nulovou hmotnost (bez závaží). V okně *Tabulka* ve sloupci *Hmotnost [kg]* zapíšeme *0*. Zápis potvrdíme klávesou Enter.

**2.** Měření provádíme v režimu po krocích kliknutím na ikonu *Jeden krok (jeden vzorek)*.

**3.** Na závěsnou misku položíme 100 g závaží. Do tabulky zapíšeme hmotnost v *kg*.

Po ustálení siloměru provedeme druhé měření síly.

- **4.** Postupně zvyšujeme hmotnost závaží na závěsné misce o 100 g do konečné hmotnosti 1 kg. Pro každou hmotnost závaží provedeme jedno měření síly (celkem 11 měření).
- **5.** Z naměřených hodnot vypočteme veličinu *g* v jednotlivých měřeních. Zaokrouhlujeme na celé číslo.
- **6.** Pokus uložíme kliknutím na ikonu *Uložit pokus* v liště programu.

# **ZPRACOVÁNÍ VÝSLEDKU POKUSU 10 min**

#### **POPIS GRAFU**

**1.** Změníme hodnoty na ose *x* v grafu. V okně *Nastavení pokusu* na záložce *XY Graf* vybereme *Měření* a z rozevírací nabídky *Hmotnost*.

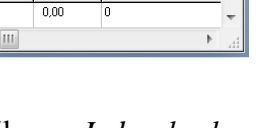

Síla 1 [N] Hmotnost [kg]

**Tabulka** 

zorky

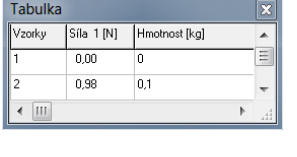

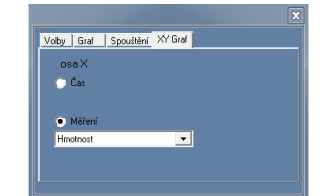

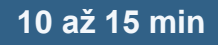

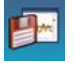

**Port** 

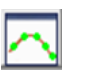

**2.** Bodový graf (*obr. 1*) změníme na čárový graf kliknutím na ikonu *Změní na čárový graf* v okně grafu (*obr. 2*).

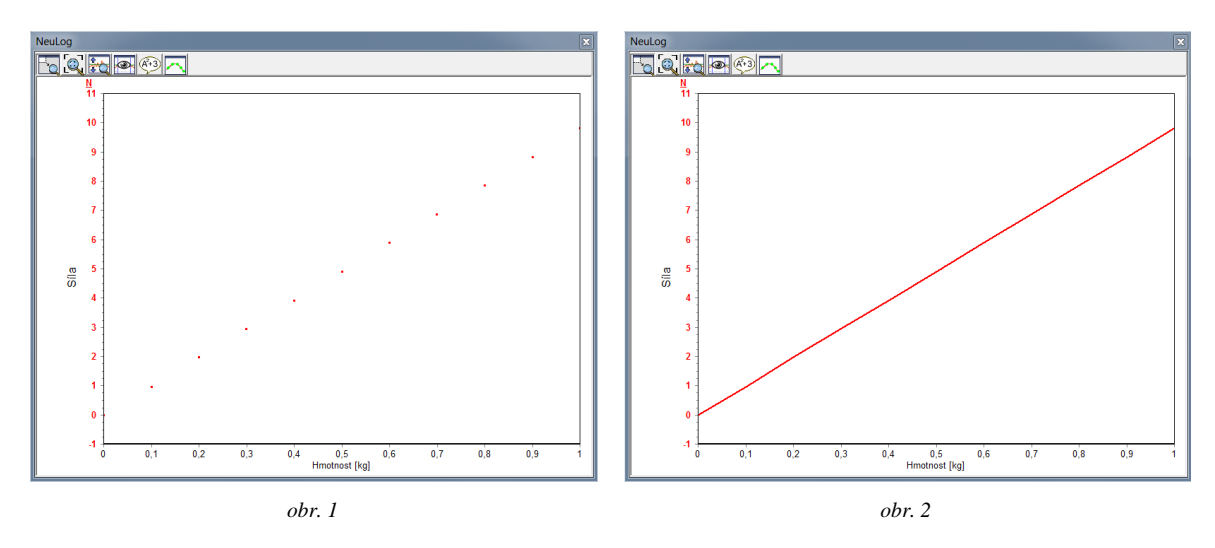

Na těleso o větší hmotnosti působí v gravitačním poli Země větší gravitační síla než na těleso o menší hmotnosti. Z grafického výsledku pokusu je patrné, že velikost gravitační síly *F<sup>g</sup>* je přímo úměrná hmotnosti tělesa *m*.

### **VÝPOČET HODNOTY VELIČINY** *g*

**1.** Nejprve nastavíme zaokrouhlování výsledku na celé číslo.

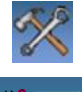

Klikneme na ikonu *Nástroje* v liště programu.

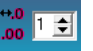

- Pomocí ikony *Významná čísla* změníme číselnou hodnotu na číslo *1*.
- **2.** V okně grafu klikneme na ikonu *Zobrazit funkce* a na záložce *Matematika* provedeme nastavení výpočtu veličiny *g* pro jednotlivá měření.
	- v nabídce *A* ponecháme nastavení *Síla 1*
	- pro *B* vybereme z rozevírací nabídky *Hmotnost*
	- z třetí rozevírací nabídky vybereme *A/B*
	- v nabídce *K* ponecháme nastavení *0*

Nastavení potvrdíme tlačítkem *Vypočítat* (*tab. 1*).

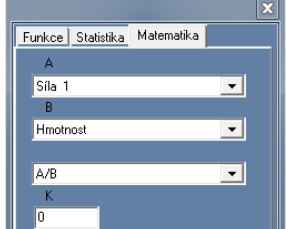

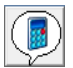

| Tabulka |            |               |                          | ×        |
|---------|------------|---------------|--------------------------|----------|
| Vzorky  | Síla 1 [N] | Hmotnost [kg] | [Síla 1] / (Hmotnost )[] |          |
| 1       | 0,00       | 0             |                          | $\equiv$ |
| 2       | 0,98       | 0,1           | 10                       |          |
| 3       | 1,96       | 0.2           | 10                       |          |
| 4       | 2,94       | 0,3           | 10                       |          |
| 5       | 3,92       | 0.4           | 10                       |          |
| 6       | 4,91       | 0,5           | 10                       |          |
| 7       | 5,89       | 0,6           | 10                       |          |
| 8       | 6,88       | 0.7           | 10                       |          |
| 9       | 7,86       | $_{0,8}$      | 10                       |          |
| 10      | 8,83       | 0.9           | 10                       |          |
| 11      | 9,81       | 1             | 10                       |          |
| Ш       |            |               |                          | :11      |

*tab. 1: Hodnota veličiny g*

Veličina *g* vyjadřuje podíl gravitační síly *F<sup>g</sup>* působící na těleso v gravitačním poli Země a hmotnosti tělesa *m*. Matematickým výpočtem byla zjištěna přibližná hodnota veličiny *kg*  $g = 10 \frac{N}{N}$ . Na základě získaného výsledku lze konstatovat, že je těleso o hmotnosti 1 kg přitahováno k Zemi gravitační silou přibližně 10 *N*.

#### *Poznámka pro pedagoga:*

Veličina *g* je veličina závislá na zeměpisné šířce. Nejvyšší hodnoty dosazuje na pólech

a nejnižší na rovníku. V našich zeměpisných šířkách je rovna hodnotě 9,81 *kg N* .

Přesněji bychom tedy měli konstatovat, že těleso o hmotnosti 1 kg je přitahováno k Zemi gravitační silou 9,81 N. Tento závěr je velice dobře pozorovatelný v 11. řádku *tab. 1*.

#### **ZÁVĚR POKUSU**

Na těleso v gravitačním poli Země působí gravitační síla, která je přímo úměrná hmotnosti tělesa. Čím je hmotnost tělesa větší, tím větší gravitační síla na těleso působí a naopak. Tuto závislost vyjadřuje veličina *g*.

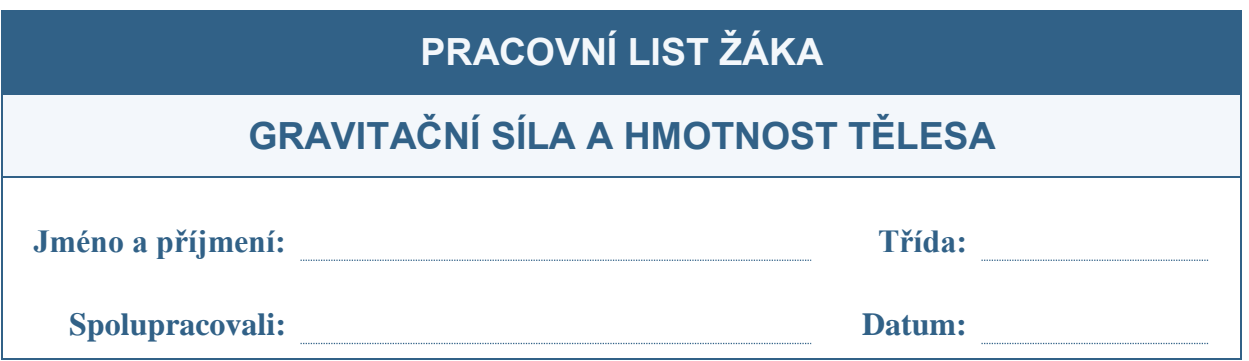

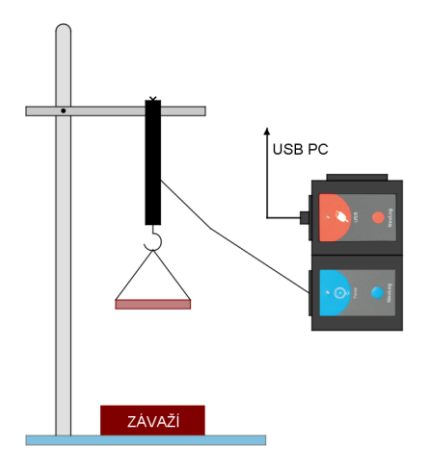

Siloměr řádně upevníme k držáku stojanu. Na háček siloměru zavěsíme závěsnou misku. Siloměr zkalibrujeme.

První měření provedeme nejprve pro nulovou hmotnost. Poté postupně klademe na závěsnou misku závaží od počáteční hmotnosti 100 g do konečné hmotnosti 1 kg. Hmotnost zvyšujeme po 100 g. Pro každou hmotnost závaží provedeme jedno měření síly.

Sledujeme změnu velikosti gravitační síly *F<sup>g</sup>* v závislosti na hmotnosti tělesa *m*. Z naměřených hodnot vypočteme velikost veličiny *g* zaokrouhlenou na celé číslo.

## **ÚKOLY**

1. Zakreslete výsledek vašeho pokusu.

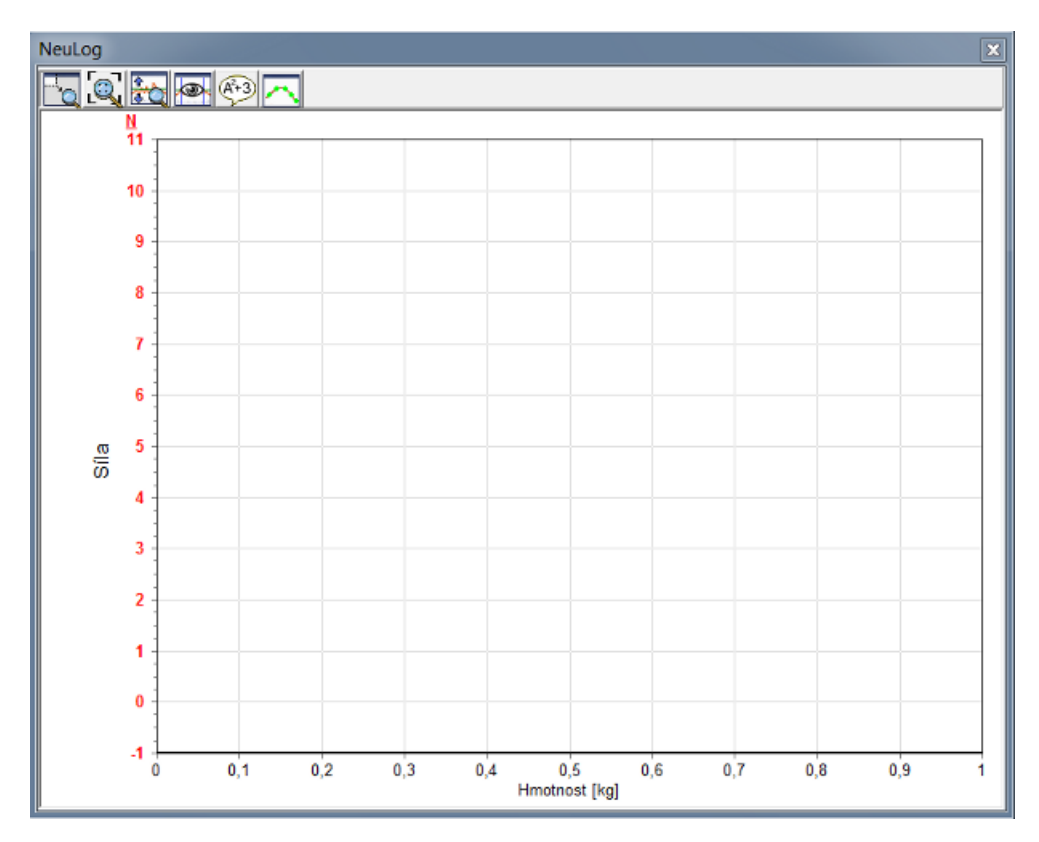

- 2. Na základě provedeného pokusu doplňte následující věty.
	- a) Čím má těleso **větší** hmotnost, tím ................................... gravitační silou na něj Země působí.
	- b) Čím má těleso **menší** hmotnost, tím ............................... gravitační silou na něj Země působí.
	- c) Gravitační síla působící na těleso v gravitačním poli Země je ............................ úměrná hmotnosti tělesa.
- 3. Z naměřených hodnot pokusu určete hodnotu veličiny *g* v jednotlivých měřeních. Výsledek zaokrouhlete na celé číslo.
- 4. Zapište matematický vztah pro výpočet gravitační síly. U každé fyzikální veličiny uveďte její jednotku.
- 5. Odpovězte na následující otázky.
	- a) Jak velkou silou přitahuje Země komára o hmotnosti 2,5 mg, krtka o hmotnosti 75 g, kočku o hmotnosti 3,2 kg, jelena o hmotnosti 170 kg a velrybu o hmotnosti 50 t?
	- b) Nosnost výtahu je 320 kg. Kolik lidí může být výtahem přepraveno, je-li každý z nich přitahován k Zemi silou 650 N?
	- c) Pan Novák je k Zemi přitahován silou 900 N. Jak velká gravitační síla by na pana Nováka působila v gravitačním poli Měsíce? Jakou hmotnost má pan Novák na Zemi a jakou by měl na Měsíci?
	- d) Jakým směrem působí gravitační síla na každé těleso v gravitačním poli Země?
	- e) Jak se jmenuje jednoduché zařízení určující směr působící gravitační síly? Jak jeho název vznikl?
	- f) Dokážete vysvětlit pojem *stav beztíže*?

# **ŘEŠENÍ**

- **2.** a) Čím má těleso **větší** hmotnost, tím *větší* gravitační silou na něj Země působí.
	- b) Čím má těleso **menší** hmotnost, tím *menší* gravitační silou na něj Země působí.
	- c) Gravitační síla působící na těleso v gravitačním poli Země je *přímo* úměrná hmotnosti tělesa.

4. 
$$
F_g = m \cdot g \dots F_g
$$
 (N),  $m(\text{kg})$ ,  $g\left(\frac{\text{N}}{\text{kg}}\right)$ 

- **5.** a) Komár ....................... 0,000 025 N Krtek .......................... 0,75 N Kočka ........................ 32 N Jelen ............................ 1 700 N Velryba ..................... 500 000 N
	- b) 4,92 65  $\frac{320}{25}$  = 4,92  $\Rightarrow$  4 osoby, pátá osoba by již překročila nosnost výtahu.
	- c) 150 N  $\Rightarrow$  na Měsíci působí na tělesa přibližně 6krát menší gravitační síla než na Zemi

Hmotnost pana Nováka na Zemi i na Měsíci je 90 kg.

- d) Působením gravitační síly jsou všechna tělesa přitahována směrem do středu Země. Tento směr se nazývá svislý směr.
- e) Olovnice. Název vyjadřuje hlavní součást tohoto zařízení závaží z olova zavěšené na provázku.
- f) Stav, při kterém je veličina kg  $g = 0 \frac{\text{N}}{\text{N}}$ .